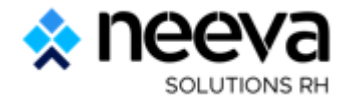

# **Présentation fonctionnelle de la solution NEEVA Recrutement**

Présentation générale des fonctionnalités – NEEVA **version 5.6 – Saas ou On Premise**

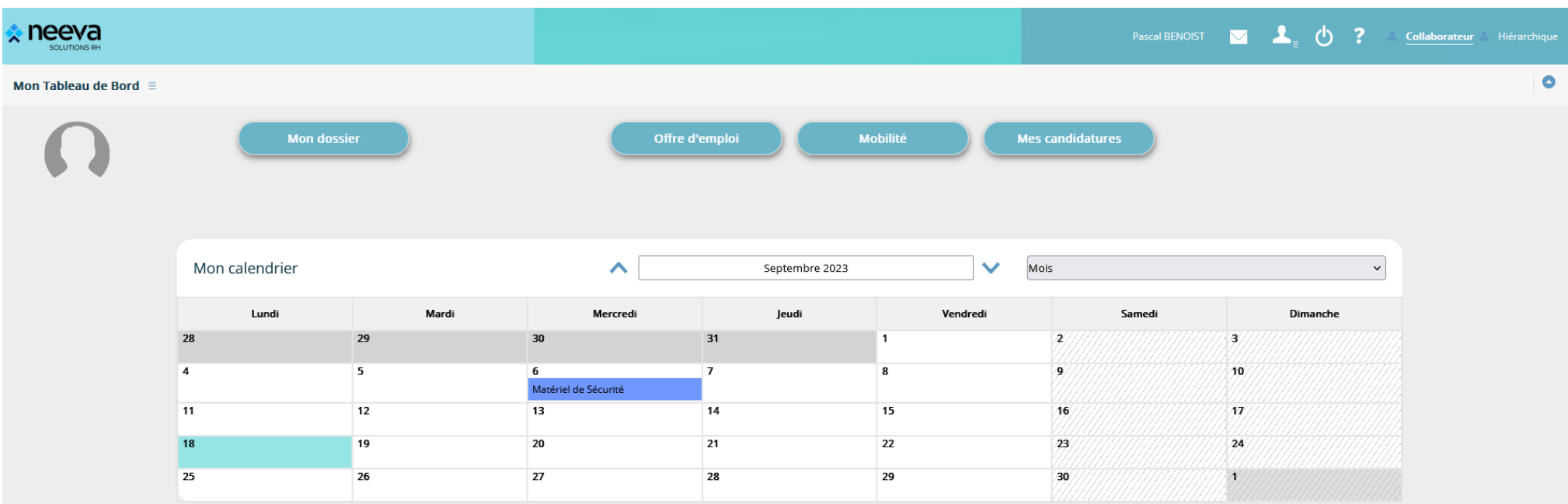

Neeva Recrutement - Fonctionnalités.docx Neeva ©

Tous droits réservés. Aucune information présente dans ce document ne peut être transmise à des tiers sans l'autorisation écrite de NEEVA. SAS au capital de 340 000 euros - Tél. : +33 (0)1 75 000 350 -19. rue de Grassi 330 RCS BORDEAUX 484 669 684

# **SOMMAIRE**

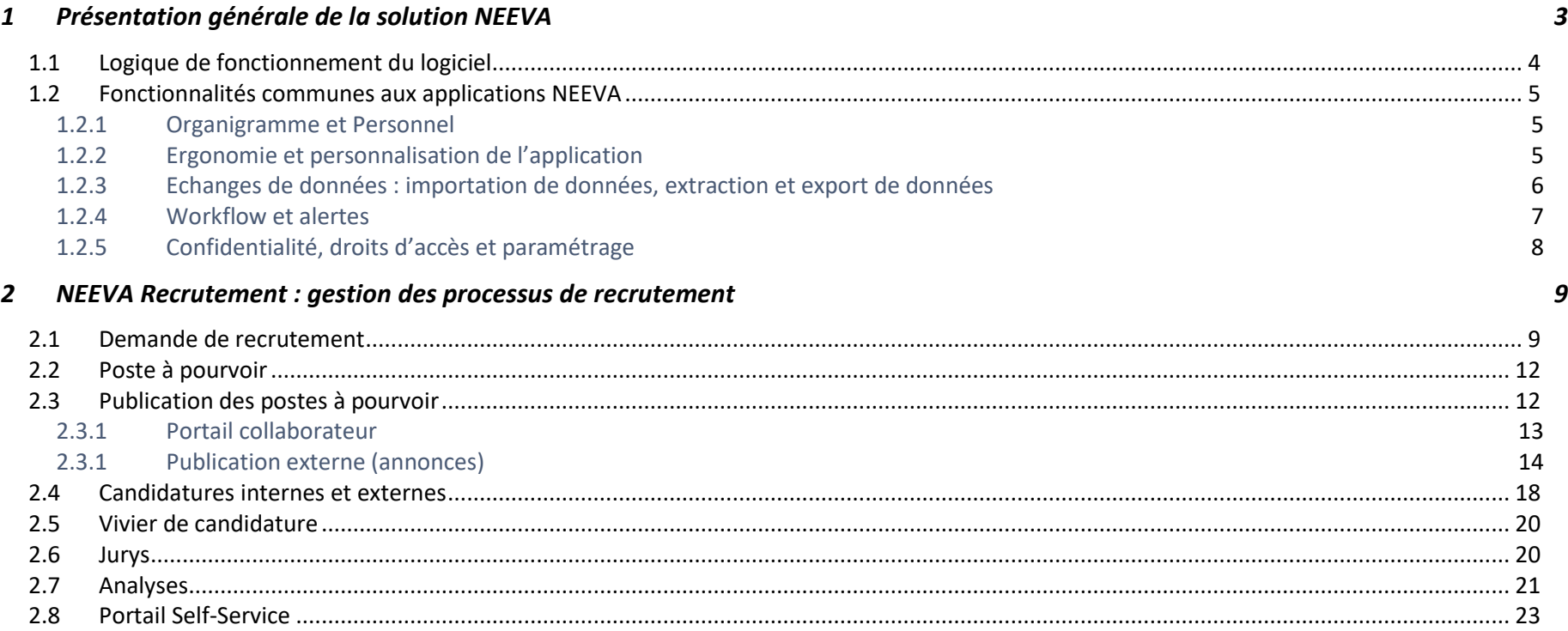

# **1 Présentation générale de la solution NEEVA**

NEEVA répond à vos besoins avec la solution logicielle NEEVA Rh et les modules associés. Il s'agit d'une solution modulaire spécialisée dans différents domaines : **gestion**  des recrutements ; gestion de la formation ; gestion des postes, effectifs, carrières, compétences ; gestion des entretiens d'évaluation ; gestion des talents et du onboarding. Seuls les modules acquis sont mis en œuvre. La solution NEEVA a été conçue dès l'origine, et entièrement, en technologie Web. Elle est simple d'utilisation, complète et très paramétrable.

La solution **NEEVA Recrutement** facilite la gestion des processus de recrutement ; de la saisie des demandes de postes jusqu'au traitement des candidatures internes et externes. Elle intègre des échanges en Web Services avec votre site web institutionnel (pour la publication automatique des annonces, et la récupération des candidatures), mais aussi avec les Jobboards (via le multiposting) et avec un site web dédié aux candidats externes (en option) si vous n'avez pas d'espace recrutement sur votre site web institutionnel.

L'application NEEVA est une solution originale et innovante, tant au niveau des fonctionnalités qu'au niveau technologique :

- Une solution responsive design accessible sur tout type de support
- Des écrans totalement paramétrables par profil via le mode 'design' exclusif aux applications NEEVA (mode graphique) ;
- Une très grande convivialité d'utilisation grâce notamment à la possibilité de ne faire apparaître aux utilisateurs que les informations réellement utiles ;
- Une solution intégrant vos demandes fonctionnelles ;
- Un logiciel capable de s'interfacer avec de nombreuses solutions périphériques (paie/personnel, gestion des temps…)

Les caractéristiques de cette solution et l'ensemble des fonctionnalités présentes en standard permettent une mise en œuvre rapide.

Pour décrire le logiciel NEEVA, vous trouverez ci-après une présentation fonctionnelle de l'application NEEVA avec des copies d'écrans.

#### Cette solution fait partie de la gamme **NEEVA RH** :

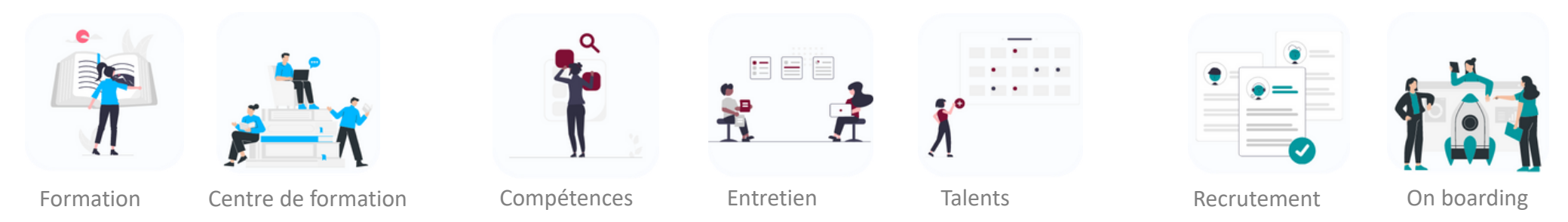

Neeva Recrutement - Fonctionnalités.docx - Tous droits réservés. Aucune information présente dans ce document ne peut être transmise à des tiers sans l'autorisation écrite de NEEVA. SAS au capital de 340 000 euros. Tél. : 75 000 350 –19, rue de Grassi 33000 BORDEAUX – 13-15 rue Taitbout 75009 PARIS - RCS BORDEAUX 484 669 684 3/25

## **1.1 Logique de fonctionnement du logiciel**

NEEVA vous propose des écrans pré-paramétrés, clairs et intuitifs à partir desquels vous pouvez, si vous le souhaitez, apporter facilement (en mode graphique) un paramétrage adapté à vos besoins. Vous pouvez modifier le portail par profil en y ajoutant des raccourcis sous forme d'icônes, des messages, des vidéos, des KPI...

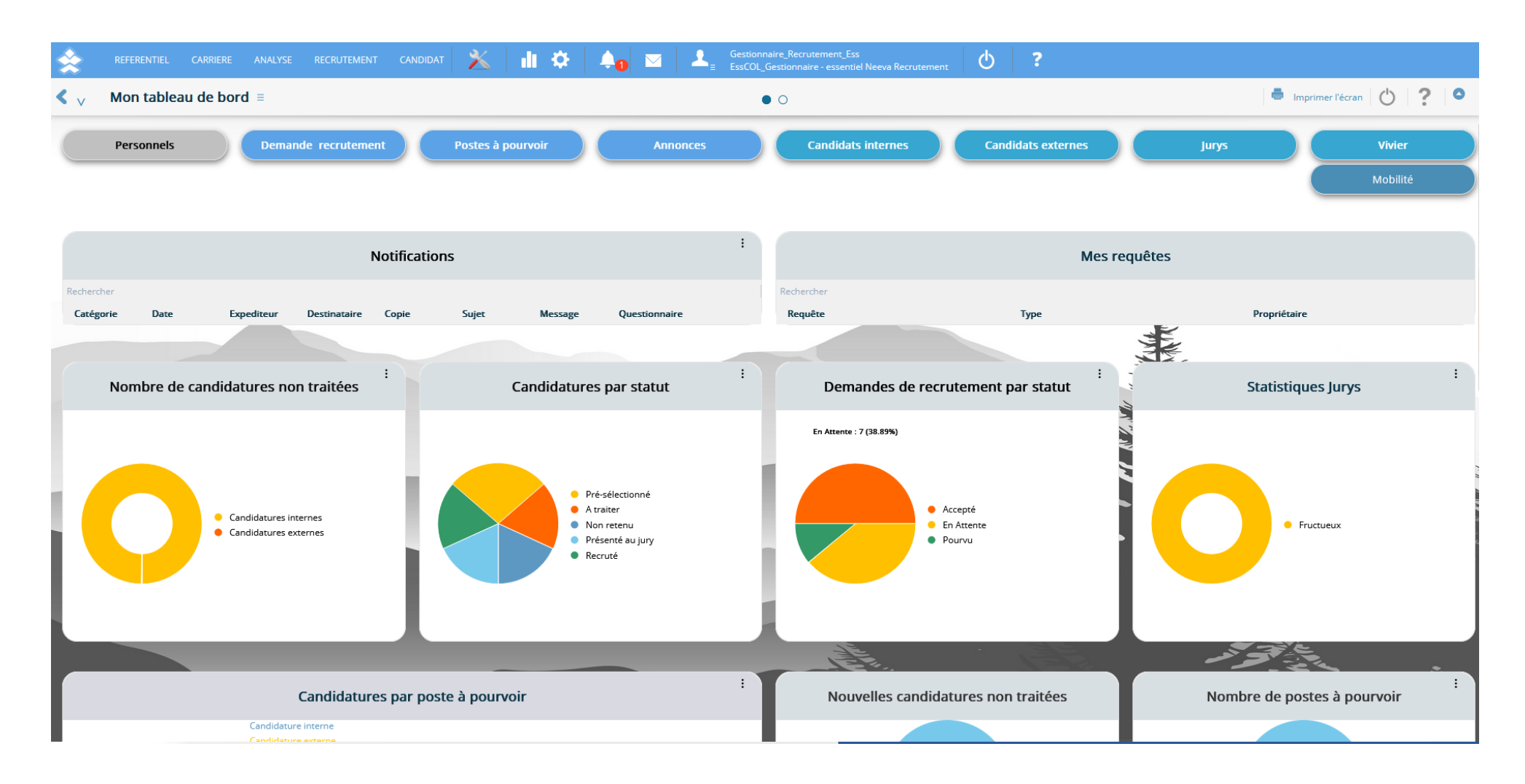

Neeva Recrutement - Fonctionnalités.docx - Tous droits réservés. Aucune information présente dans ce document ne peut être transmise à des tiers sans l'autorisation écrite de NEEVA. SAS au capital de 340 000 euros. Tél. : 75 000 350 –19, rue de Grassi 33000 BORDEAUX – 13-15 rue Taitbout 75009 PARIS - RCS BORDEAUX 484 669 684 4/25

## **1.2 Fonctionnalités communes aux applications NEEVA**

## *1.2.1 Organigramme et Personnel*

L'application NEEVA gère un organigramme sur plusieurs niveaux entièrement paramétrables (jusqu'à 20 niveaux). Vous pouvez également gérer une ou plusieurs entités différentes. Tous les niveaux de l'organigramme sont présents en tant que critères dans les différents tableaux de bord d'analyse.

Etab

Les données de cet organigramme comme celles de la fiche du personnel sont généralement alimentées via une interface avec votre logiciel de gestion de personnel (voir paragraphe sur les interfaces) dont la fréquence de mise à jour est déterminée avec vous. Vous pouvez également saisir des informations.

Ces informations concernent l'identité de la personne, ses caractéristiques professionnelles (catégorie, métier, temps de travail…), ses qualifications (diplômes et habilitations) …

## *1.2.2 Ergonomie et personnalisation de l'application*

NEEVA est une solution conviviale, souple et paramétrable. C'est une solution prête à l'emploi disposant de nombreux profils d'accès. Cependant, grâce au mode 'design', vous pouvez personnaliser les écrans standards par profil.

Grâce à ce mode '*design*' exclusif aux applications NEEVA, vous pouvez mettre en place par profil d'utilisateur les seuls menus, écrans et informations utilisés par ces utilisateurs, avec pour chaque information, les **attributs 'modifiable' ou non, 'obligatoire' ou non**... Ainsi, chacun ne verra que les informations qui le concernent et ne pourra exécuter que les traitements autorisés.

*Vous pouvez indiquer pour chaque écran si le Profil peur créer, modifier, supprimer, imprimer… Vous pouvez faire ces opérations très facilement et de façon autonome sans dépendre de l'éditeur.* 

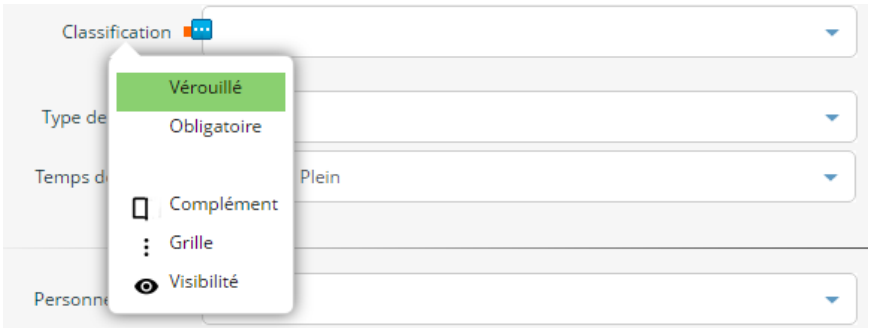

Le mode 'design' permet également de paramétrer des valeurs par défaut et déplacer toutes les

informations à n'importe quel endroit de l'écran pour les visualiser selon vos propres habitudes de travail. Tous ces paramétrages se font en **mode graphique** avec visualisation immédiat des résultats.

Le paramétrage s'applique à l'intégralité de la solution et de ses fonctionnalités. Vous pouvez donc paramétrer tous les écrans du logiciel en fonction des attributions de chacun. Ces opérations sont réservées exclusivement à l'administrateur du logiciel.

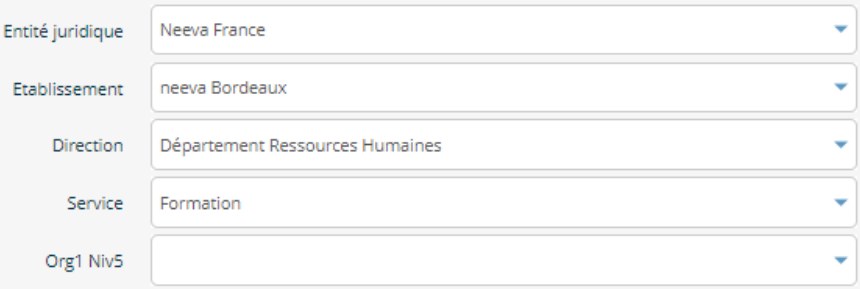

Le paramétrage de l'application peut également s'appliquer à la charte graphique.

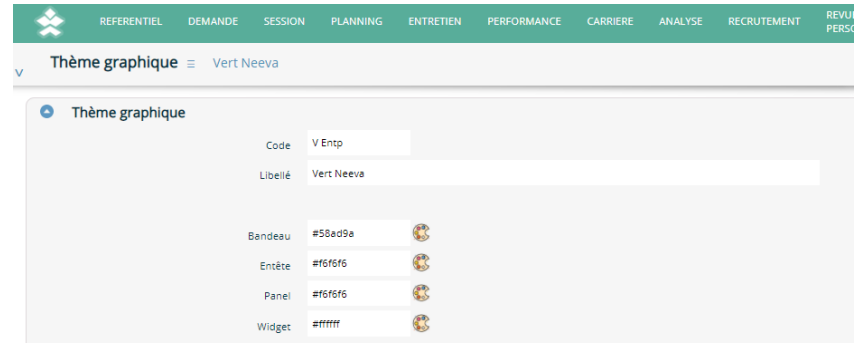

## *1.2.3 Echanges de données : importation de données, extraction et export de données*

L'application NEEVA est interopérable avec toute application à partir du moment où les données existent dans les deux systèmes. Les échanges peuvent se faire au format CSV, texte, ou XML via le déclenchement manuel ou automatique des fonctionnalités d'import / export. Des échanges via des API sont également disponibles pour certaines interfaces (notamment LMS).

Des interfaces d'importation et d'exportation existent en standard dans la solution NEEVA. Elles sont prédéfinies mais peuvent être adaptées dans le cadre d'un projet pour tenir compte des données échangées et du type d'échange souhaité.

## *Exemple pour l'intégration des données du personnel*

NEEVA communique avec tout logiciel de gestion de personnel. Pour traiter l'intégration des données du personnel, plusieurs solutions existent en standard. Elles sont généralement adaptées au fonctionnement souhaité (données échangées et type d'échange) :

- Utilisation de la fonctionnalité d'importation des données du personnel, mettant à jour l'ensemble des informations ainsi importées dans le logiciel NEEVA. Le déclenchement de l'importation est effectué par l'administrateur du logiciel NEEVA selon la périodicité souhaitée.
- Mise en œuvre d'un déclenchement automatique de l'importation des données du personnel dans le logiciel NEEVA. L'importation des données peut être déclenchée par un 'timer' selon une périodicité programmée par vous.
- Utilisation de Web Services

Le paramétrage des interfaces d'importation est réalisé par NEEVA via un outil de paramétrage des interfaces. Cela nous permet de valider et certifier la cohérence des importations par rapport aux différentes données et tables du logiciel.

### *Exportation des données*

Pour les interfaces d'exportation, NEEVA dispose d'interfaces prédéfinies. Vous pouvez également exporter les données à partir du requêteur Web intégré. Vous pouvez également extraire des données contenues dans NEEVA à partir d'un outil d'interrogation externe (BO, Power BI…). Dans le cas de BO, NEEVA propose en option des univers BI. Un MCD simplifié vous est également transmis. En mode Saas, la base de données peut être répliquée périodiquement dans votre environnement.

*Autres échanges de données déjà réalisés par NEEVA :*

- flux d'échanges avec les sites institutionnels, avec les Jobboards (via un multi posteur), avec le site web dédié aux candidats externes
- gestion des temps et des absences : import de toutes les absences dans le calendrier du Personnel
- échanges avec la GPEC : import des référentiels Métiers, Compétences …

A noter que l'automatisation des processus d'importation et d'exportation de données est possible dans le cas d'une mise en œuvre de l'application en mode licence (installée dans vos locaux). En mode Saas, cela peut dépendre de vos règles en matière d'accès à votre environnement informatique et en fonction de vos règles de sécurité.

## *1.2.4 Workflow et alertes*

NEEVA intègre un système de Workflow permettant d'envoyer automatiquement des emails suite à la survenance d'un évènement. Cela peut concerner différents évènements. Le paramétrage des Workflows est effectué par l'administrateur fonctionnel du logiciel.

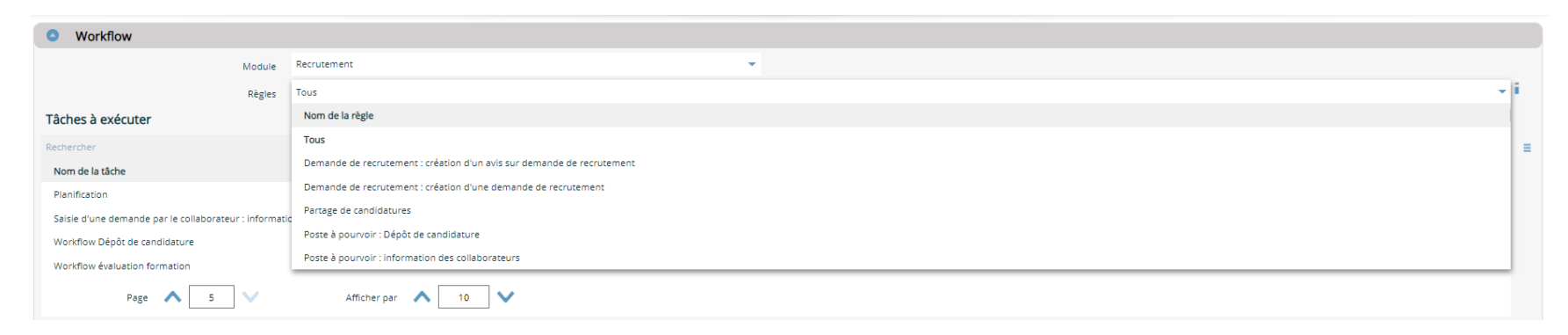

*Exemples de Workflows :* Information des différents acteurs concernés par la validation d'une demande de recrutement Information des différents acteurs suite à avis Information des candidats suite à un dépôt de candidature

…

Différents critères et différentes conditions peuvent être paramétrés dans les Workflows.

## *1.2.5 Confidentialité, droits d'accès et paramétrage*

### **Restriction d'accès aux fonctions, menus et champs**

L'application NEEVA est une solution **très souple et très paramétrable**. Elle vous permet par exemple de combiner plusieurs fonctionnalités liées à la confidentialité des données ou à l'accessibilité des fonctionnalités (grâce aux notions de périmètres, de profils, de restriction à la population ou grâce au mode 'Design'). Toutes les combinaisons sont possibles. Chacun, à travers des profils d'utilisateurs, peut donc voir des données, des fonctions et des écrans différents tout en étant dans la même application. En standard, les profils suivants sont fournis et vous pouvez les modifier et adapter : profil administrateur, gestionnaire, hiérarchique, collaborateur.

### **Restriction à la population**

Le collaborateur n'a accès qu'à son dossier. Le hiérarchique a accès à ses collaborateurs. Les autres utilisateurs (gestionnaire, correspondant…) ont accès à la population selon les règles de restrictions définies par rapport aux niveaux de votre organigramme (10 niveaux maximum). Vous pouvez restreindre l'accès à 1 ou plusieurs entités, 1 ou plusieurs établissements, 1 ou plusieurs Directions…

### **Restriction d'accès aux données**

Il vous est possible de mettre en œuvre des restrictions aux données via les notions de Périmètre (séparation totale des données), Référent (segmentation de toutes les données avec notion de propriété et de partage).

**De nombreux champs libres** sont présents sur de nombreux écrans vous permettant de personnaliser d'autres données.

**Délégation :** l'application propose également un système de délégation des droits lors de l'absence de votre personnel. Cette fonctionnalité vous permet d'octroyer de nouveaux droits (écrans, processus, …) à un collaborateur pour une période donnée. Par exemple, si un hiérarchique est en congé longue durée, il est alors envisageable de transférer l'équipe de celui-ci, et donc les entretiens à réaliser (par exemple).

## **2 NEEVA Recrutement : gestion des processus de recrutement**

Le module **NEEVA Recrutement** vous permet de gérer l'ensemble de vos processus de recrutement interne et externe : recensement des besoins de recrutement, circuit de validation, publication des offre internes et externes (site web institutionnel, jobboard, espace web candidat dédié), réception et analyses des candidatures, mise en place de jury, suivi des actions à mener…

## **2.1 Demande de recrutement**

La fonction 'Demande de Recrutement' vous permet de gérer les demandes de recrutement sur des **nouveaux postes** ou sur des **postes existants**, sur des postes **temporaires** ou **permanents**. Vous pouvez réserver cette fonction au service RH et aux gestionnaires de recrutement ou bien dématérialiser cette fonction auprès des responsables hiérarchiques. Dans ce cas, ceux-ci pourront exprimer leurs besoins de recrutement, suivre le processus de validation (avis de la ligne hiérarchique), être informés du processus de recrutement et visualiser, si vous le souhaitez, les dossiers de candidatures concernant leurs demandes.

A partir de cette fonction, vous pouvez suivre les demandes selon leur statut (Accepté, En attente…) et en fonction de nombreux critères (par Demandeur, Gestionnaire, Métier, selon l'organigramme des demandeurs, …).

Lors de la saisie des demandes de recrutement, vous pouvez renseigner ou faire renseigner différentes informations liées à la justification de la demande, les caractéristiques du poste, la date d'entrée souhaitée...

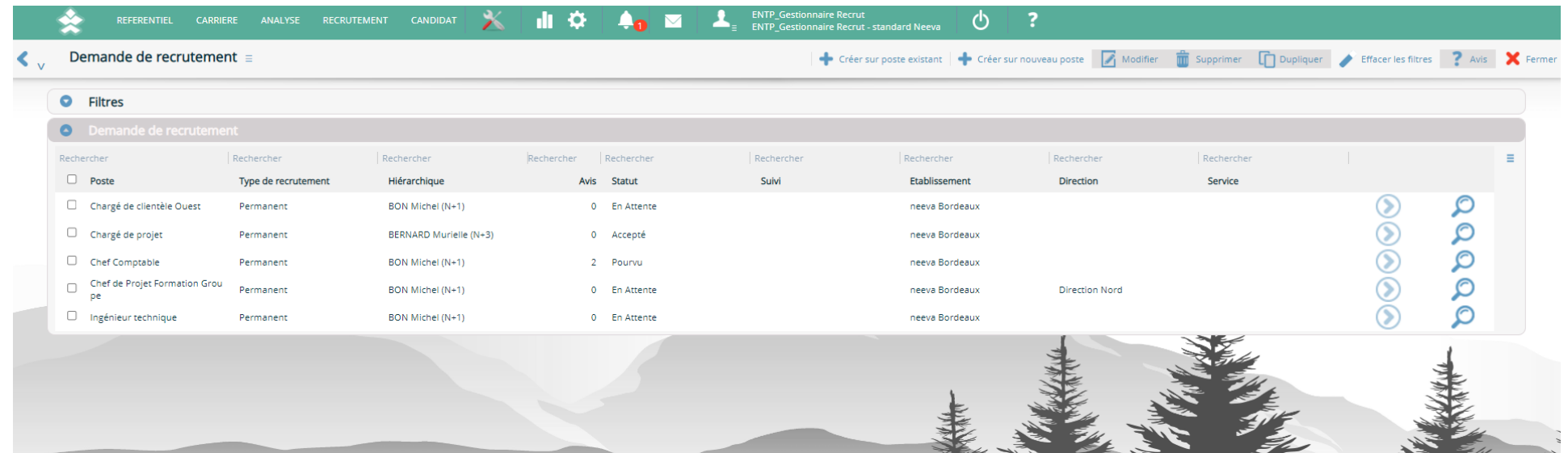

Neeva Recrutement - Fonctionnalités.docx - Tous droits réservés. Aucune information présente dans ce document ne peut être transmise à des tiers sans l'autorisation écrite de NEEVA. SAS au capital de 340 000 euros. Tél.: + 75 000 350 –19, rue de Grassi 33000 BORDEAUX – 13-15 rue Taitbout 75009 PARIS - RCS BORDEAUX 484 669 684 9/25

## *Renseignement d'un besoin de recrutement*

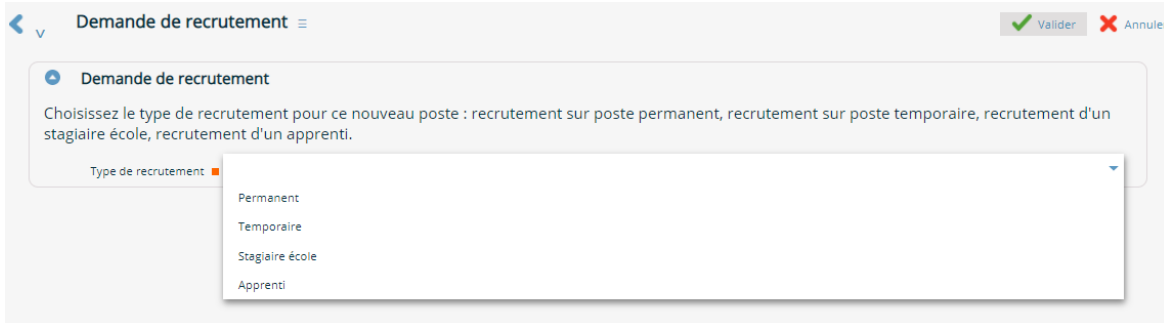

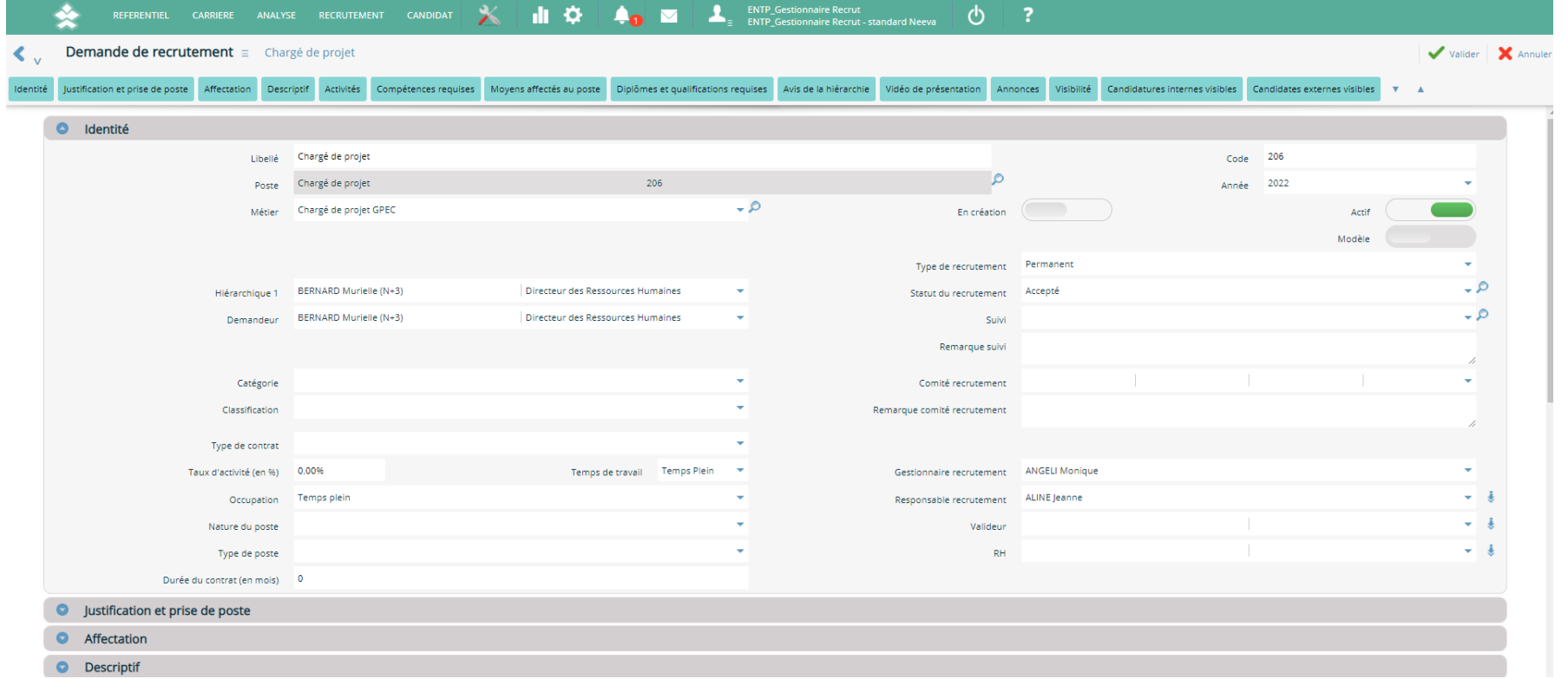

Pour chaque demande de recrutement, vous pouvez catégoriser la demande (catégorie, type de poste, …). Vous pouvez également renseigner ou faire renseigner les objectifs du poste, l'environnement du poste, attacher une fiche de poste, définir les activités et moyens du poste, voire les compétences requises sur ce poste à pourvoir.

Lorsque cette demande de poste sera validée, et que vous aurez lancé le processus de recrutement, vous pourrez également visualiser les annonces et les dossiers de candidatures en rapport avec cette demande, gérer les différentes dates liées à cette demande (date de décision, date de recrutement, date d'arrivée…).

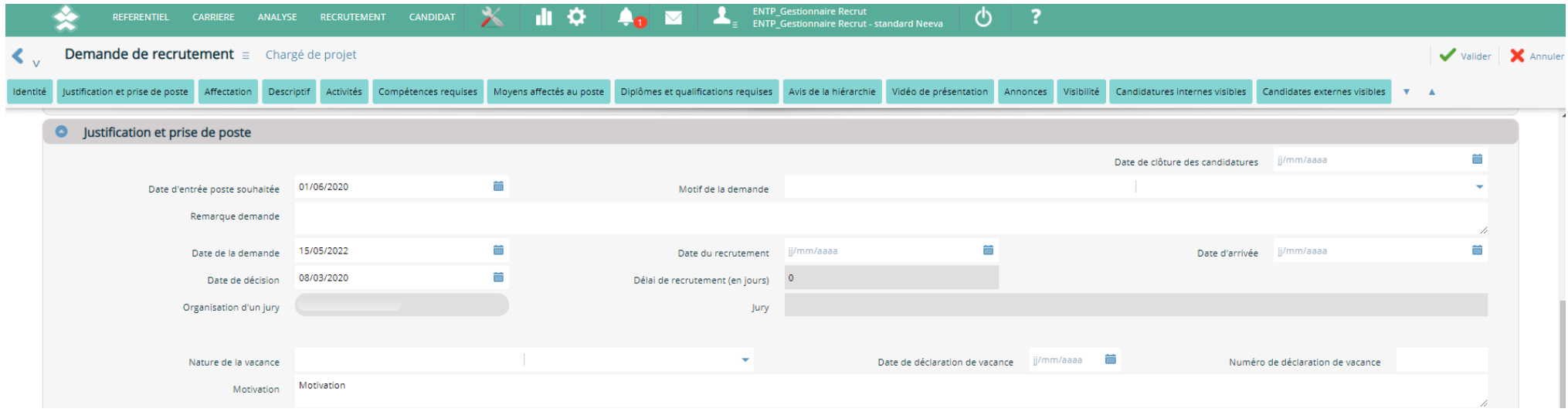

Lorsqu'une demande de recrutement est validée et accepté, vous avez la possibilité de gérer le processus de recrutement en interne et/ou externe selon vos besoins.

Pour un processus de recrutement interne, l'application vous permet de publier votre poste à pourvoir, issu de la demande de recrutement, auprès de vos collaborateurs et hiérarchiques. Ils pourront ainsi, à partir de leur portail NEEVA, visualiser les postes à pourvoir, les consulter et postuler en fonction de leurs intérêts.

Pour un processus de recrutement externe, l'application vous permet de décrire votre annonce de recrutement associée à ce poste à pourvoir et vous permet de la publier automatiquement sur votre site web institutionnel, jobboard, ou espace web dédié.

Vous pouvez également mettre en œuvre sur votre site un formulaire de dépôt de candidature qui alimentera automatiquement l'application NEEVA au niveau des dossiers de candidature externes.

## **2.2 Poste à pourvoir**

Cette fonction permet de visualiser tous les postes à pourvoir, c'est-à-dire toutes les demandes de recrutement acceptées mais n'ayant pas encore abouti à un recrutement.

L'écran 'Poste à Pourvoir' contient tous les postes disponibles publiés par le service RH et accessibles via différents critères de recherche. Le contenu des informations affichées est personnalisable selon le profil de l'utilisateur. Ceci vous permet de ne faire afficher que les informations utiles sur les postes à pourvoir.

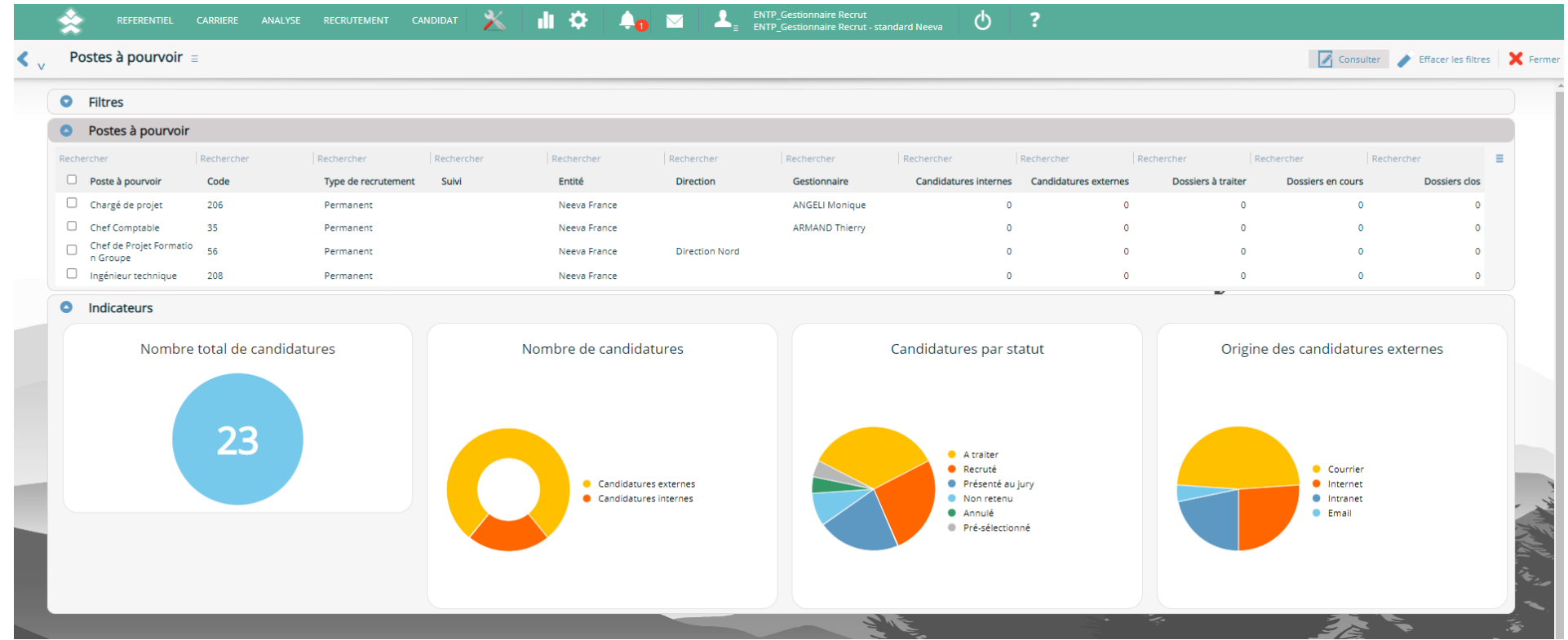

## **2.3 Publication des postes à pourvoir**

Vous pouvez publier vos postes à pourvoir sur le portail NEEVA de vos collaborateurs. Ainsi, vos collaborateurs pourront consulter et postuler. Vous pouvez également publier vos postes sur votre site web institutionnel (via des flux web services), sur les jobboards (via multiposteur), ou sur un site web dédié aux candidats (option NEEVA). Pour cela, il est nécessaire de créer des annonces avant publication (voir paragraphe sur les Annonces).

## *2.3.1 Portail collaborateur*

Via l'application NEEVA et à partir de leur portail, les collaborateurs peuvent accéder aux postes à pourvoir que le service RH a décidé de publier. Différents critères d'affichage et de recherche sont disponibles.

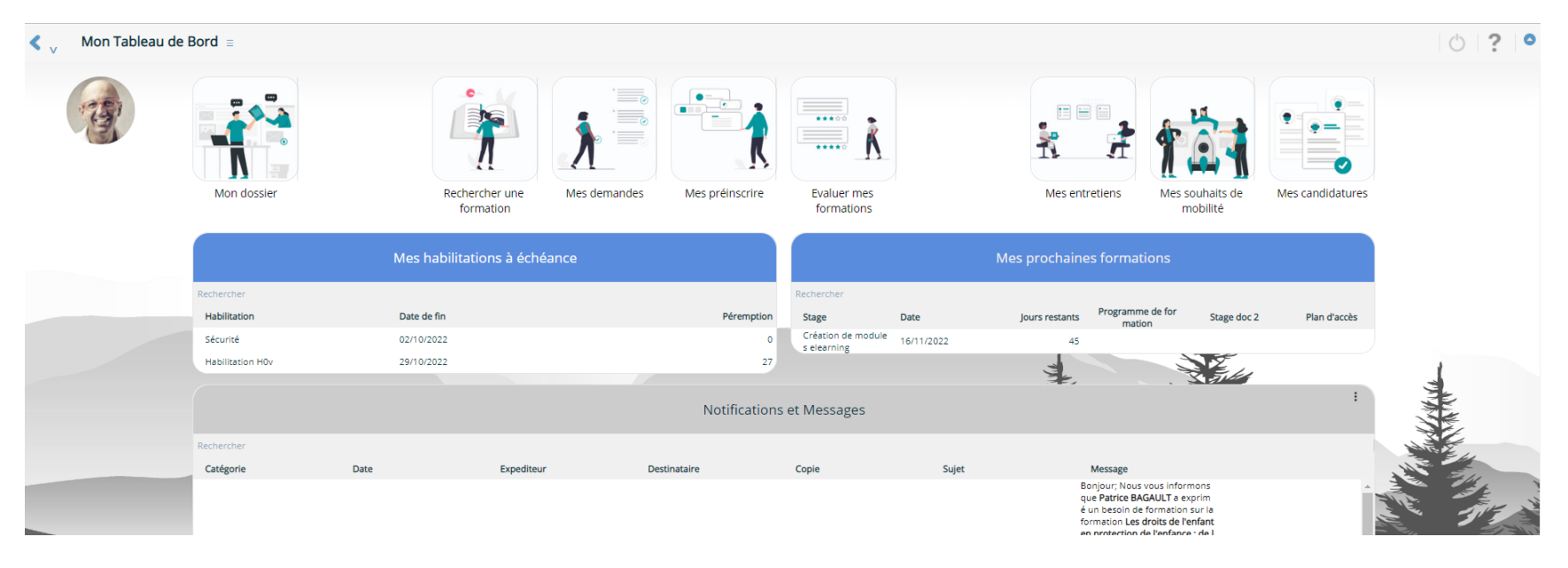

Le collaborateur peut rechercher un poste via des mots clés ou des critères de recherche.

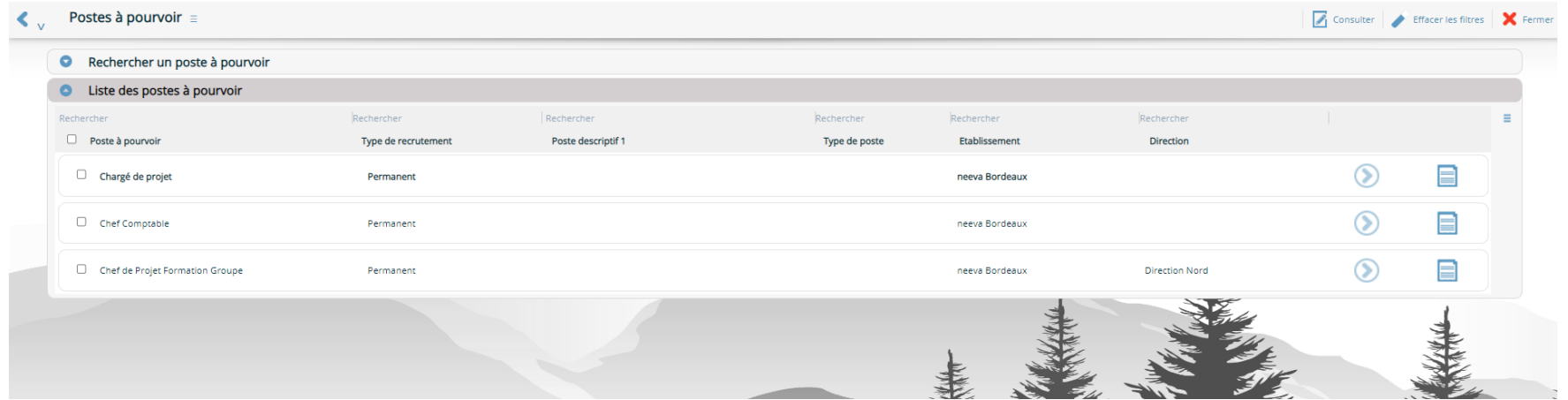

Neeva Recrutement - Fonctionnalités.docx - Tous droits réservés. Aucune information présente dans ce document ne peut être transmise à des tiers sans l'autorisation écrite de NEEVA. SAS au capital de 340 000 euros. Tél. : 75 000 350 –19, rue de Grassi 33000 BORDEAUX – 13-15 rue Taitbout 75009 PARIS - RCS BORDEAUX 484 669 684 13/25

Après avoir recherché et consulté les postes à pourvoir, le collaborateur intéressé par un poste à pourvoir peut postuler et déposer un dossier de candidature.

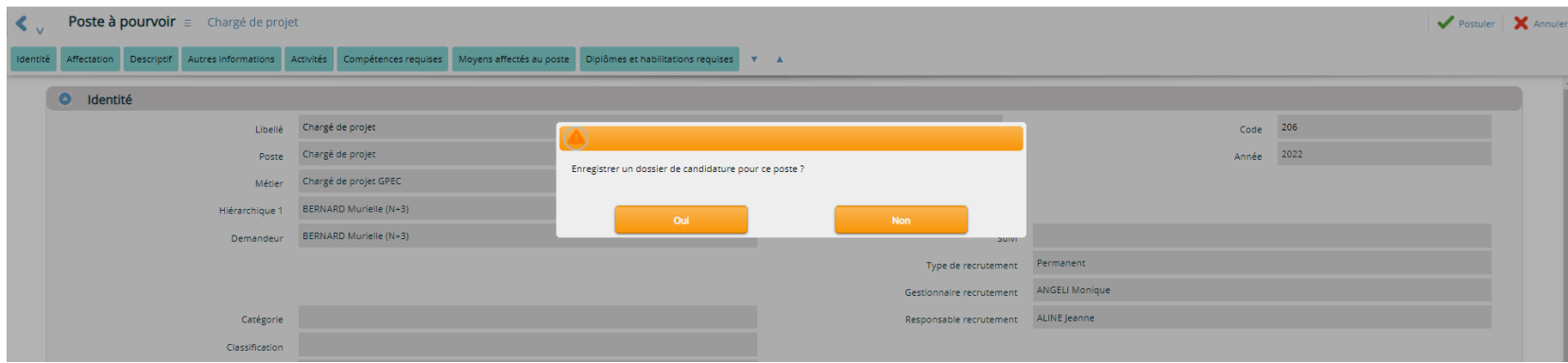

Lors du dépôt de dossier de candidature, vous pouvez éventuellement rendre obligatoire certaines informations à renseigner par le collaborateur (Motivation, CV à joindre…).

A l'issue du dépôt de candidature, le collaborateur reçoit un accusé de réception, le service RH est informé et le dossier est enregistré dans la gestion des Candidats Internes. Il est également affiché dans le dossier de la personne et est éventuellement visible et consultable (si vous le souhaitez) par son responsable hiérarchique.

## *2.3.1 Publication externe (annonces)*

Pour publier vos postes à pouvoir, l'application vous permet d'enregistrer vos différentes annonces (création en fonction du poste à pourvoir) afin de les publier automatiquement sur votre **site Web institutionnel**. Cette publication se fait en fonction d'une date de parution, via un **flux Web Service Annonce**. Vous pouvez également publiez vos annonces automatiquement sur des **sites externes (Jobboard)**. Pour la publication sur ces Jobboards, NEEVA passe par un outil de multiposting (**Talentplug** ou **Robopost**, au choix) auprès duquel vous devez acheter des crédits de publication selon les sites Jobboards qui vous intéressent.

NEEVA propose également en option la mise en œuvre d'un site web dédié Candidats pour vos annonces et pour la réception de vos candidatures, en lien direct avec l'application NEEVA Recrutement. Ce site permet aux candidats de postuler directement sur vos annonces, ou de façon spontanée. Les candidats pourront aussi créer un compte Candidat pour y décrire leur CV et postuler.

*Les nombreuses zones de texte vous permettent de personnaliser votre annonce.* 

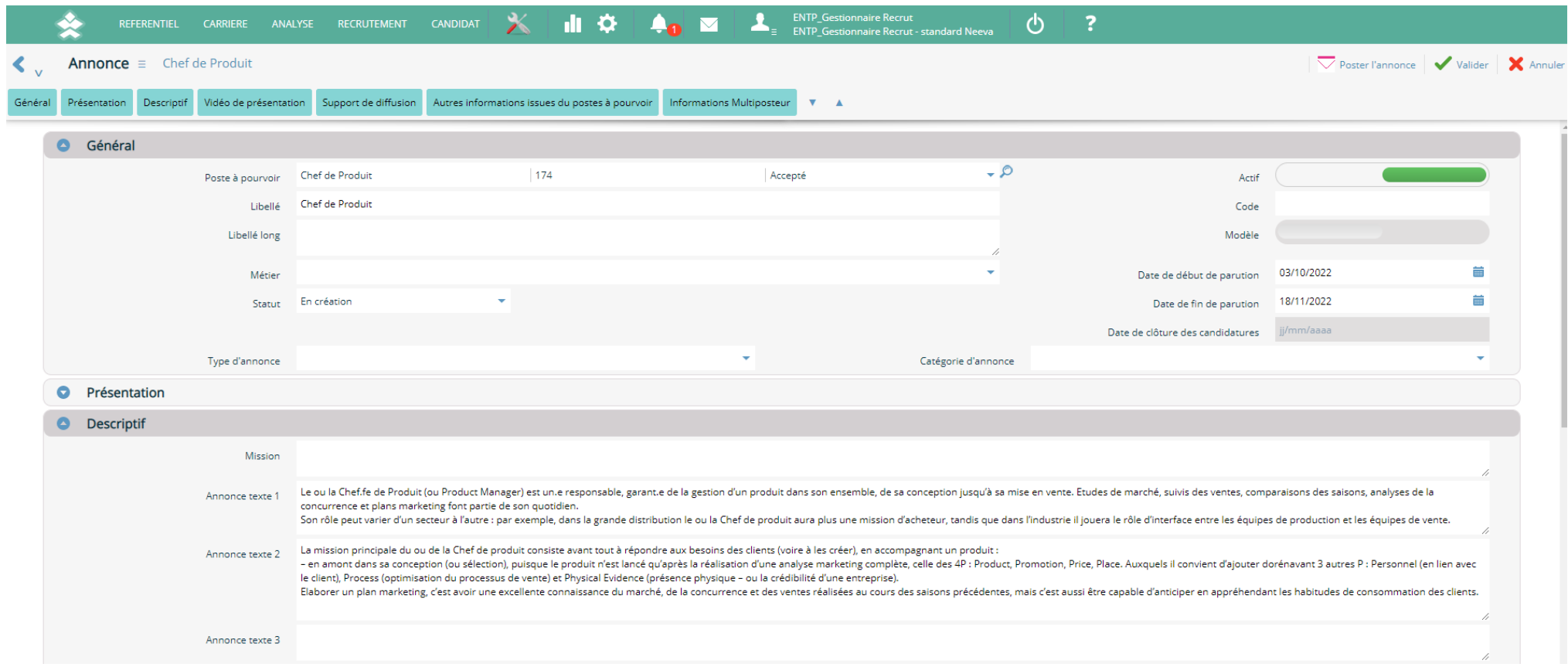

#### **Publication sur votre site Web institutionnel**

Sur votre site web institutionnel, la publication des annonces se fait en automatique via les flux Web Services et selon les critères de publication. La mise en page des formulaires de présentation sur votre site Web est de votre ressort.

## **Publication sur des jobboards**

Pour la publication sur les Jobboards, NEEVA s'appuie sur deux multiposteurs tiers pour acheminer les annonces vers les sites d'offres d'emploi. Mais vous devrez établir directement une relation commerciale avec le multiposteur de votre choix. Le complément et le suivi des annonces, ainsi que la consultation des statistiques de candidature se fera ensuite depuis le site du multiposteur directement.

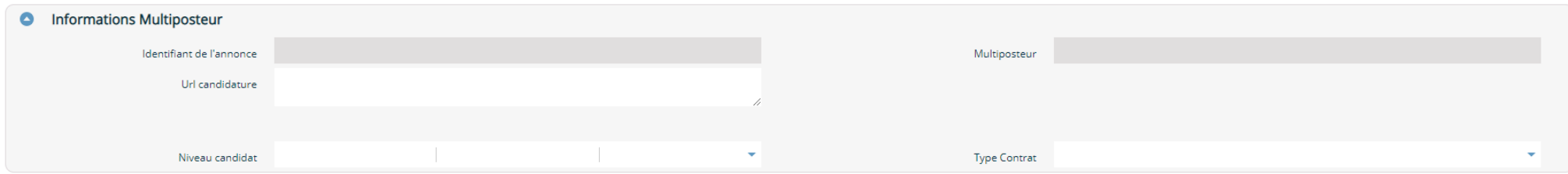

Une fois les champs obligatoires remplis et le paramétrage initial réalisé, il suffira de cliquer sur « Poster l'annonce » pour initier la diffusion de celle-ci. Les éléments de publication seront alors préparés et placés en zone tampon, dans l'attente de votre confirmation ensuite.

#### $\nabla$  Poster l'annonce

Après renseignement des informations, la validation finale se fait depuis le multiposteur. Le suivi des annonces et statistiques de consultation se fera également depuis le site du multiposteur.

#### **Publication sur un site web dédié Neeva pour les candidats externes (option)**

NEEVA propose un service aux utilisateurs du module Neeva Recrutement ne disposant pas d'un site Web permettant de publier les annonces de recrutement et/ou de collecter les dossiers de candidatures des internautes.

Ce service permet de disposer d'un site Web dédié hébergé par Neeva et en lien avec le module Neeva Recrutement. Il intègre les fonctionnalités suivantes :

- Publication des annonces saisies dans le module Neeva Recrutement (rubrique Annonces) pour consultation par les internautes
- Création optionnelle par l'internaute d'un compte 'Candidat' lui permettant de décrire son CV et de suivre ses dossiers de candidatures
- Sélection des annonces et dépôt de candidature par les internautes qui viendra alimenter le module Neeva Recrutement, rubrique Candidatures externes.
- Lien avec les annonces publiées sur les Jobboards pour la réception des dossiers de candidatures

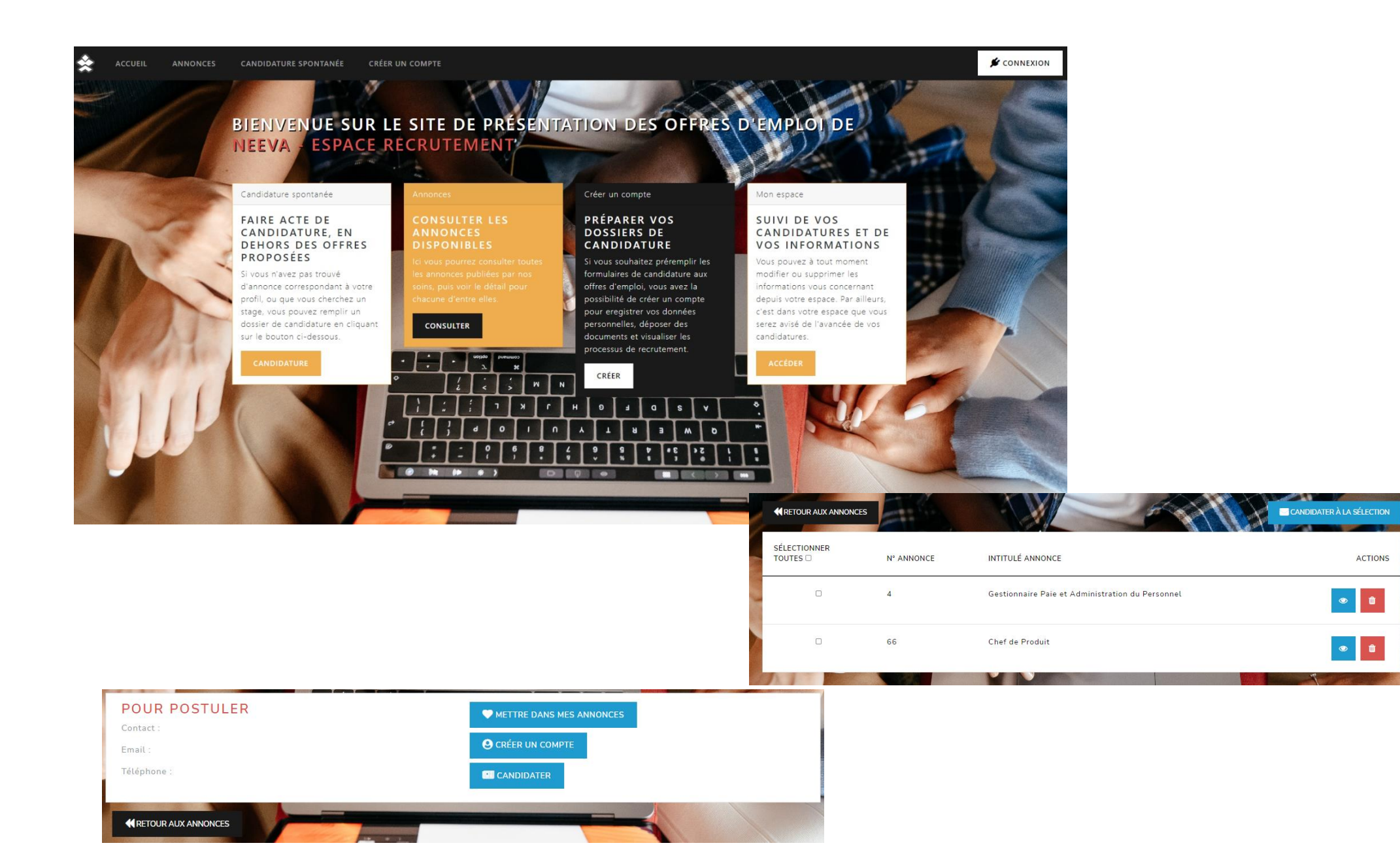

## **2.4 Candidatures internes et externes**

Les dossiers de candidatures internes ou externes sont saisis, ou recus automatiquement, dans les différents écrans de candidatures : candidats internes, candidats externes ou écran candidatures regroupant toutes les candidatures.

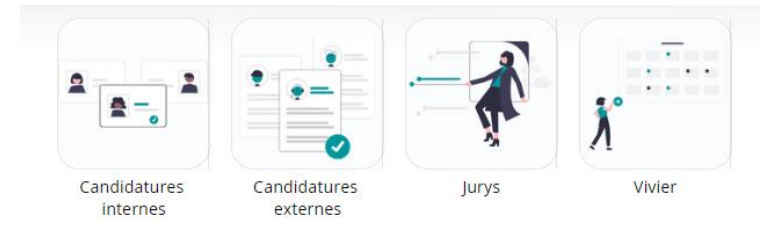

Les candidatures **internes** proviennent directement de la saisie faite par les collaborateurs à partir de leur portail si vous leur en donnez la possibilité. Sinon, elles sont saisies par le service Recrutement.

Les candidatures **externes** proviennent de votre site Web institutionnel ou des sites externessi vous avez mis en place les formulaires de saisie en lien avec les Web Services mis à votre disposition. Elles sont également alimentées par la saisie effectuée directement dans le logiciel par le service Recrutement.

*Différents critères de recherche vous permettent de filtrer, trier, afficher les dossiers de candidatures.*

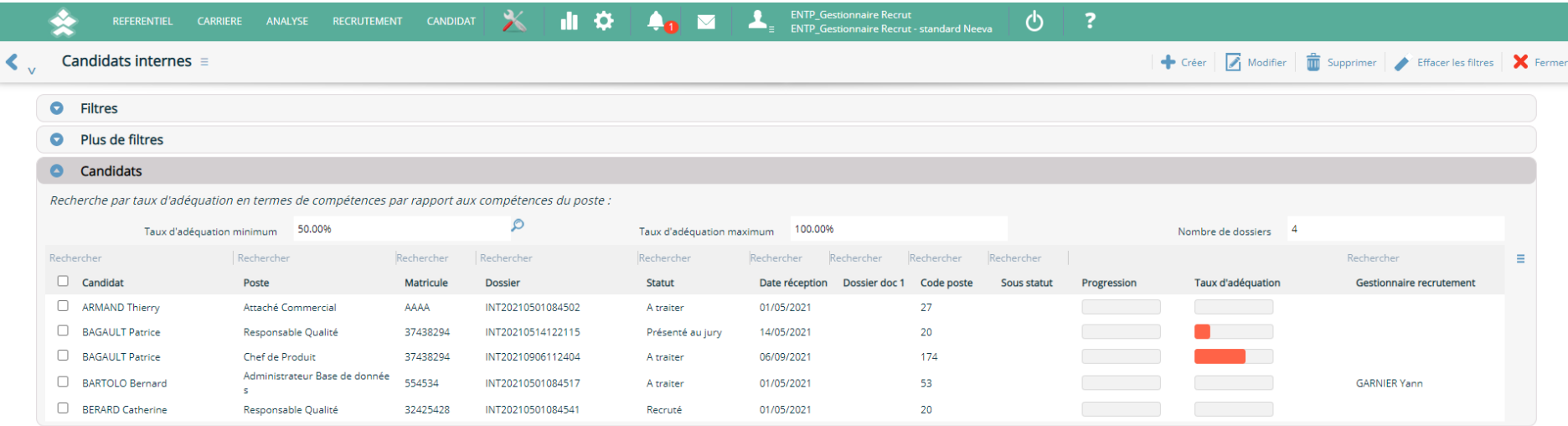

Pour les candidats internes, seul le dossier de candidature est enregistré. Les informations liées au candidat sont issues de la fiche du personnel alimentées par l'interface d'échange avec votre logiciel de gestion de personnel. Ces informations sont donc automatiquement affichées.

Pour les candidats externes, l'application vous permet d'enregistrer le dossier personnel du candidat (ses coordonnées et informations personnelles) puis le ou les dossiers de candidatures le concernant. Ces informations sont créées automatiquement lorsqu'elles proviennent de sites externes.

Que ce soit pour les candidats internes et externes, différentes informations permettent de catégoriser le candidat et son dossier de candidature : origine de la candidature, type de candidature (candidature sur poste à pourvoir, candidature spontanée, emploi stagiaire, emploi saisonnier…), …

Pour chaque candidature interne et externe, vous pouvez traiter et gérer les dossiers :

- Renseigner et mettre à jour le statut de la candidature (en attente, présélectionné, annulé, désisté, non retenu...), catégoriser le dossier (à requalifier, vu en entretien, contact…) … Vous pouvez également le faire collectivement.
- Mettre à jour le dossier et le compléter
- Editer des courriers et emails de réponse (individuellement ou collectivement)
- Planifier des actions à mener pour chaque candidat, les mettre à jour et faire un suivi de toutes les actions à mener (prévues et réalisées)
- Evaluer le candidat en entretien
- Evaluer et comparer ses compétences par rapport au poste postulé
- …

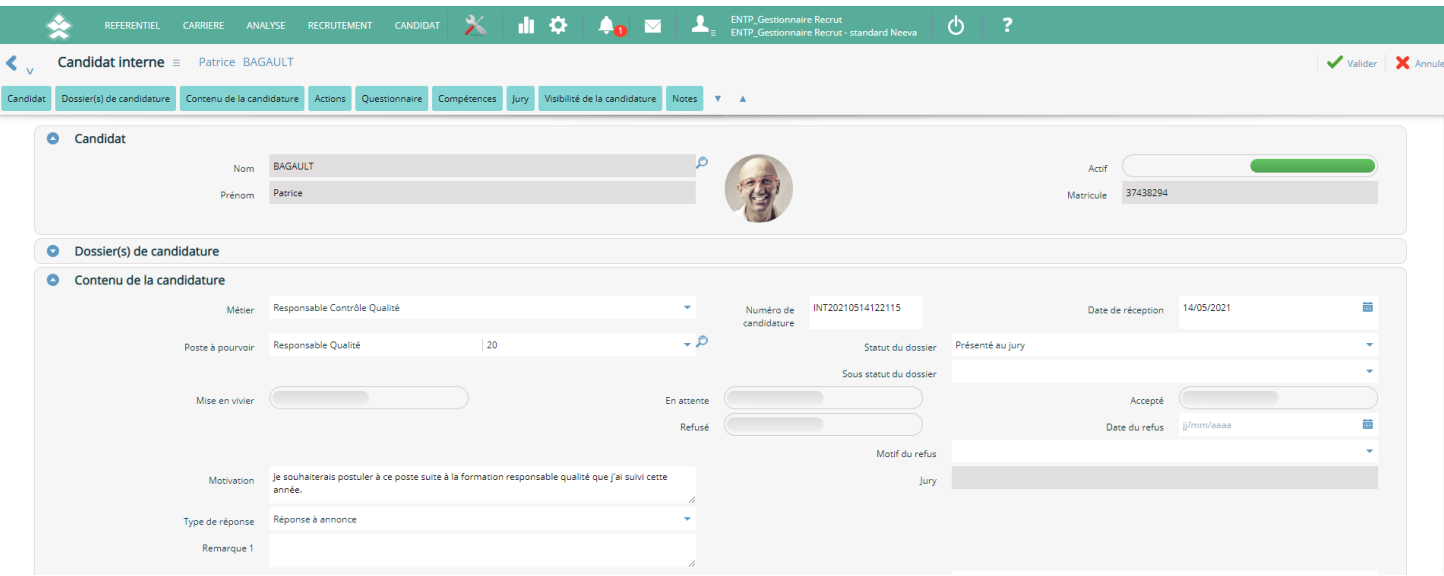

A noter qu'à partir de l'analyse d'un ou de plusieurs dossiers de candidatures, vous avez le choix de supprimer définitivement le dossier, de le désactiver, de le basculer dans le vivier pour une exploitation ou recherche future, ou de le garder dans la liste des candidatures à étudier et à traiter.

## **2.5 Vivier de candidature**

Le **vivier** des dossiers de candidatures permet de conserver l'ensemble des dossiers (internes et externes).

Vous pouvez rechercher des candidats parmi les internes et les externes et en fonction de nombreux critères de recherches. Via simple clic, vous pouvez ensuite accéder au dossier souhaité, aux documents associés (CV, motivation…), et traiter le dossier (mise à jour du dossier, édition de courrier, classement du dossier…).

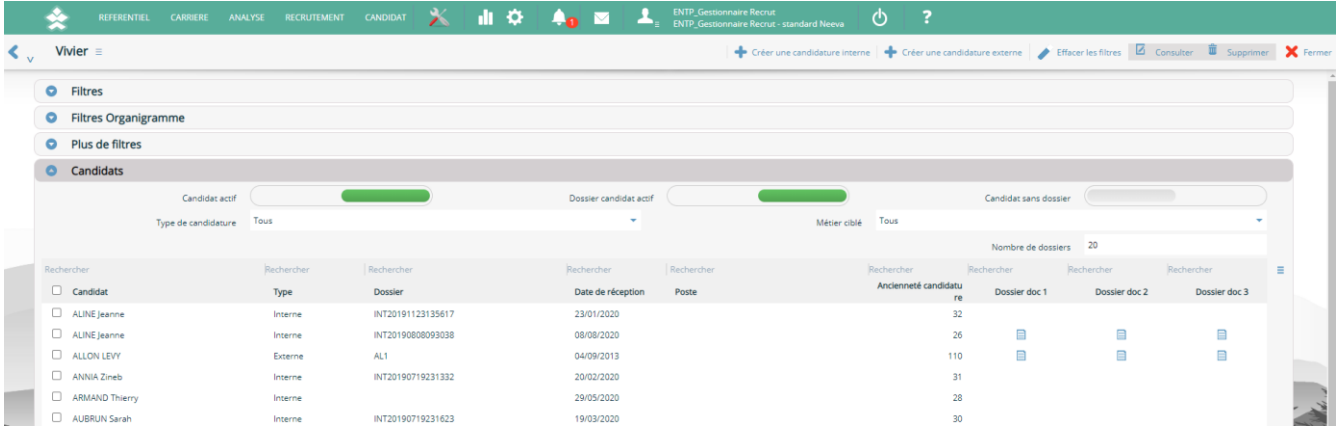

## **2.6 Jurys**

Lorsque le choix des candidats passe par un jury de sélection, l'application NEEVA Recrutement vous permet de gérer et d'organiser vos jurys : date du jury, membres du jury, candidats sélectionnés pour le jury, courrier et emails de convocation, classement des candidats par le jury, documents du jury….

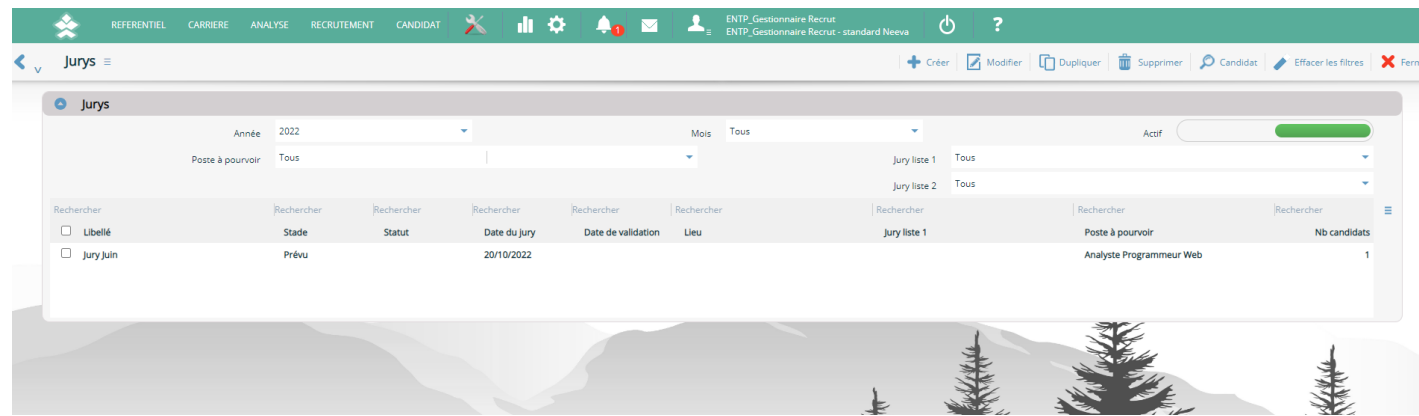

Lorsqu'un candidat est définitivement retenu, vous pouvez clôturer votre processus de recrutement et mettre à jour les différentes dates, mettre à jour le dossier du candidat retenu, et transférer, si vous le souhaitez, les informations du candidat retenu vers votre logiciel de gestion de personnel.

## **2.7 Analyses**

Pour analyser votre activité de recrutement, les dossiers de candidatures, les candidats, vos actions…, l'application met à votre disposition des tableaux de bord standards, des indicateurs, des analyses externes (via un export vers vos outils bureautiques) et un requêteur Web intégré. Vous pouvez également utiliser un outil d'interrogation externe relié à la base de données NEEVA (en mode licence uniquement).

Différents de critères de sélection sont à votre disposition avant d'utiliser ces différentes possibilités d'analyses.

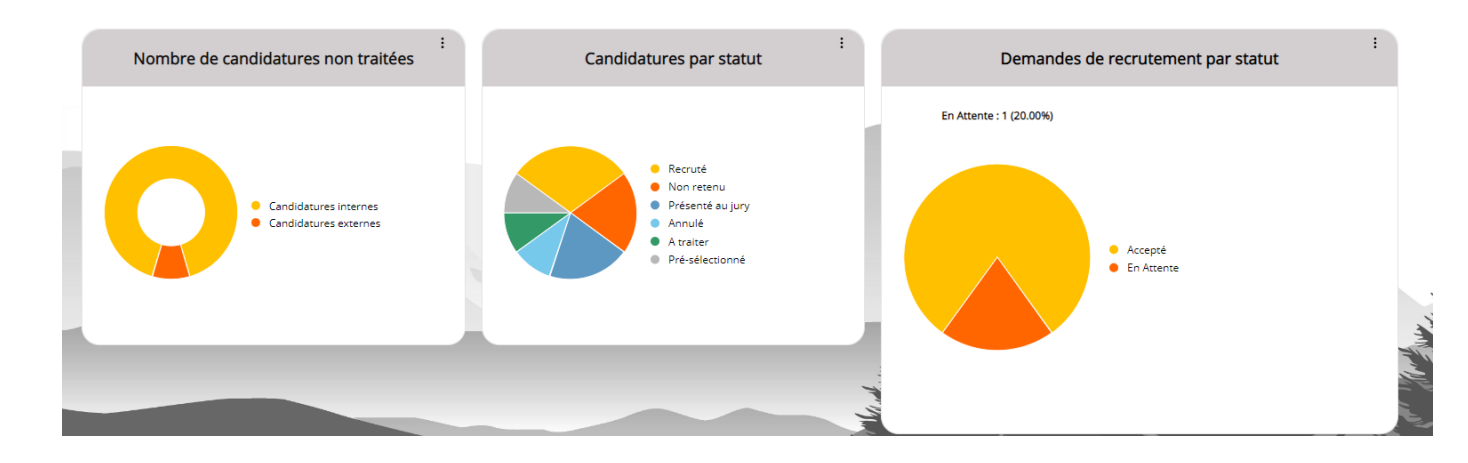

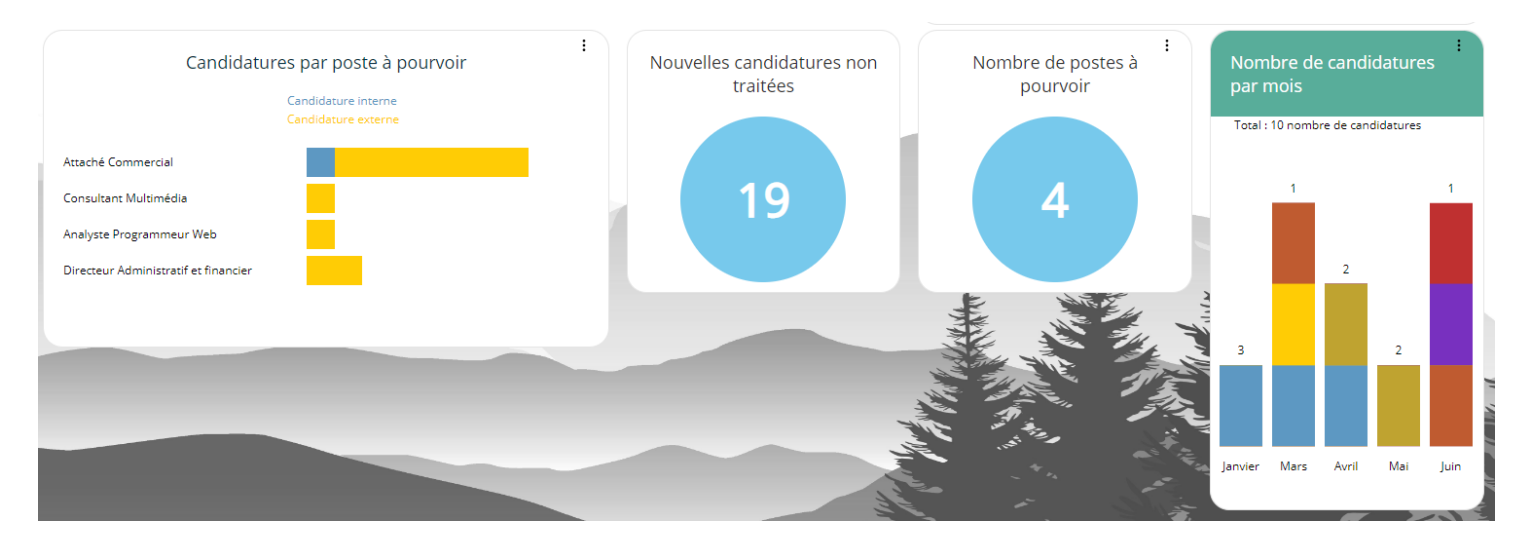

L'application dispose d'un requêteur permettant d'analyser les dossiers de candidatures internes et externes, les demandes de recrutement, les actions à mener sur les actions de recrutement… Certaines de ces analyses peuvent être représentées graphiquement, en liste, être exportées….

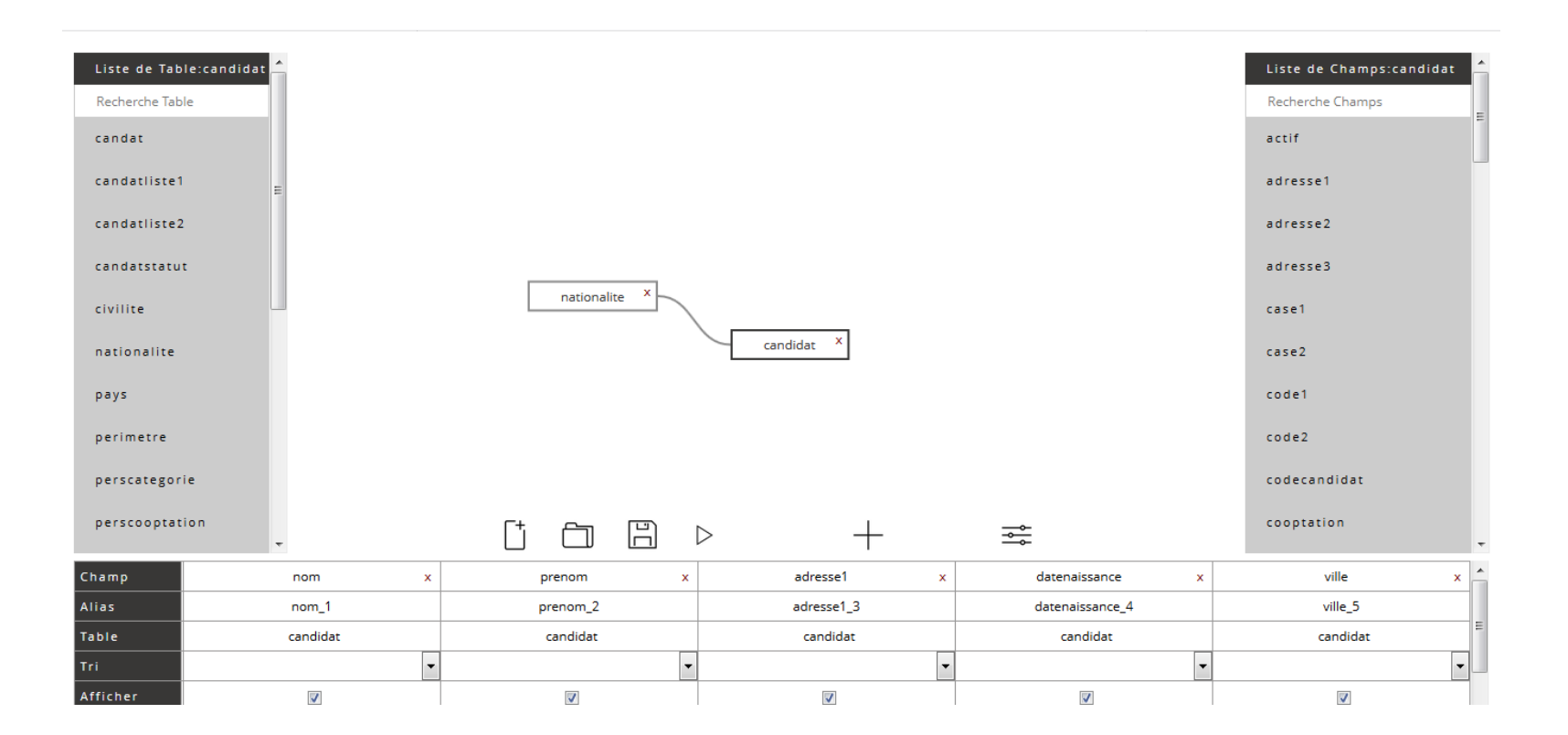

## **2.8 Portail Self-Service**

L'application NEEVA dispose en standard de toutes les fonctions d'accès en mode Self-Service pour les collaborateurs comme pour les hiérarchiques. Vous décidez des fonctions que vous souhaitez leur attribuer. Potentiellement, vous pourriez leur donner accès à la plupart des écrans (en consultation et/ou en saisie). Grâce aux différentes possibilités de paramétrage (profils, mode 'design'...), vous définissez par vous-même les informations et fonctions accessibles par profil d'utilisateur. Vous pouvez également paramétrer l'écran d'accueil (raccourcis, vidéos tutoriels, lien url…).

En standard, vous pouvez par exemple permettre :

#### *Aux collaborateurs :*

La consultation de leur dossier La saisie de certains éléments de leur dossier La consultation des postes à pourvoir La possibilité de déposer un dossier de candidature

*Exemple d'accès évalué*

…

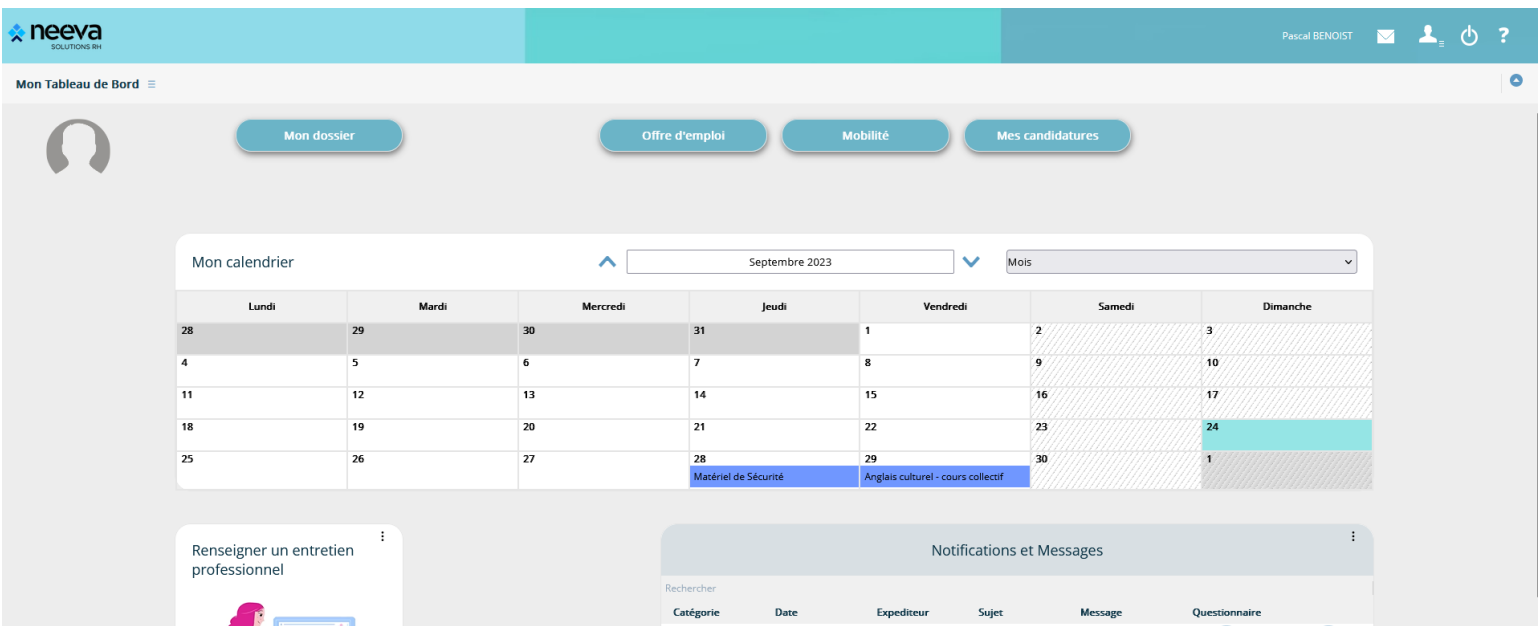

## *Aux hiérarchiques :*

La consultation du dossier de leur équipe La consultation des référentiels La saisie et suivi des demandes de recrutement du hiérarchique La consultation des dossiers de candidatures liés aux demandes de recrutement du hiérarchique …

Le portail est personnalisé et personnalisable selon le profil de l'utilisateur.

## *Exemple d'accès hiérarchique*

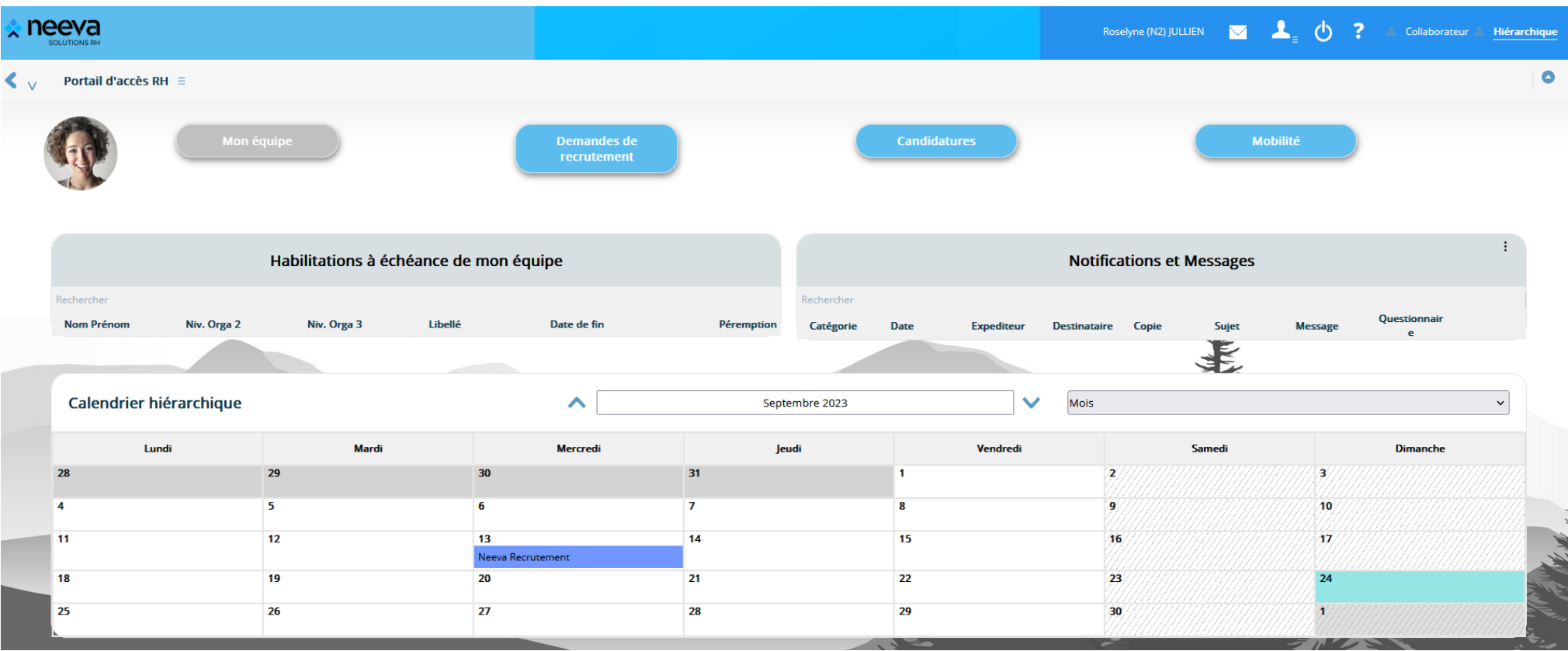

Neeva Recrutement - Fonctionnalités.docx - Tous droits réservés. Aucune information présente dans ce document ne peut être transmise à des tiers sans l'autorisation écrite de NEEVA. SAS au capital de 340 000 euros. Tél. : 75 000 350 –19, rue de Grassi 33000 BORDEAUX – 13-15 rue Taitbout 75009 PARIS - RCS BORDEAUX 484 669 684 24/25

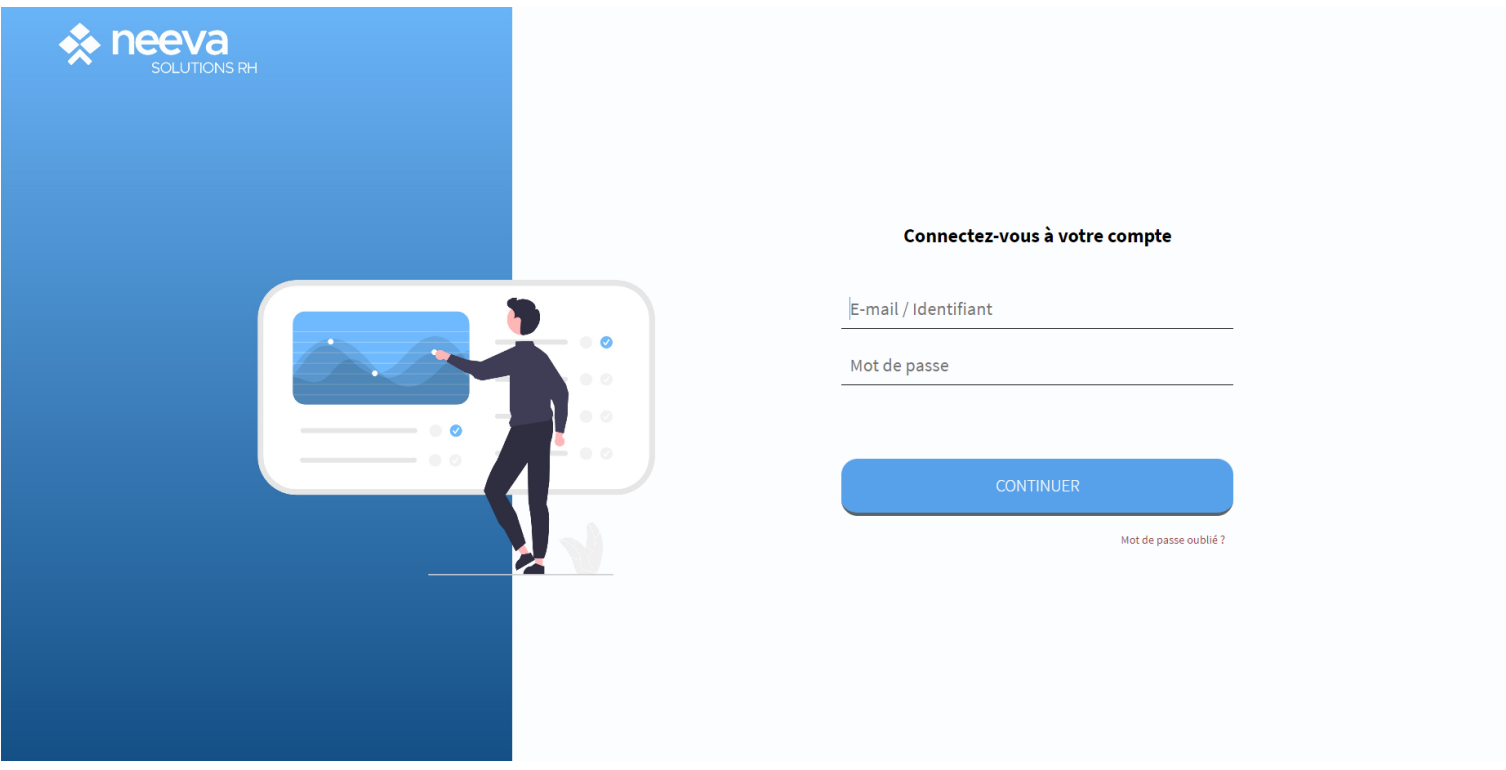

19 rue de Grassi 33000 BORDEAUX 15-17 rue Taitbout 75009 PARIS

*Tel. 01 75 000 350 – [contactinfo@neevagroup.com](mailto:contactinfo@neevagroup.com)*

En utilisant ce document et/ou l'application NEEVA correspondante, vous vous engagez à respecter toutes les clauses de confidentialité et tous les droits de propriétés associés à ce document et à l'application NEEVA.

Ces informations sont transmises à titre personnel à usage unique du destinataire du document envoyé par NEEVA et strictement dans le cadre d'une information sur les applications NEEVA. Tout autre usage de ce document est *strictement interdit.*

*© 2005-2023*